## **Créer un compte sur la Forêt Bouge**

## **Accédez à l'intégralité des fonctionnalités des 6 services !**

Localiser et cartographier ses parcelles, décrire ses peuplements, connaître les itinéraires sylvicoles à suivre, la réglementation à respecter, contacter des professionnels, suivre ses chantiers, vendre/acheter des parcelles forestières …

## **COMMENT CREER SON COMPTE ?**

C'est très simple, suivez le guide ! **Connectez-vous : www.laforetbouge.fr/auvergnerhonealpes**

- 1. Cliquez sur :
- C CRÉER UN COMPTE
- 2. Choisissez votre profil entre : **a.** Propriétaire forestier / **b.** Gérant d'une entreprise de la filière bois / **c.** salarié d'une entreprise de la filière bois / **d.** Institutionnel
- 3. Remplissez le formulaire **ET SURTOUT DONNEZ UNE ADRESSE MAIL VALIDE** puis cochez la case, « je ne suis pas un robot » et validez !

« Votre compte a bien été créé », **MAIS VOUS DEVEZ OBLIGATOIREMENT LE VALIDER pour qu'il devienne opérationnel !** Pour cela :

- 4. **Consultez votre boite mails** et suivez les instructions du message intitulé : « Détails du compte "*nom du compte*" sur La Forêt bouge – National »
- 5. Cliquez sur le lien contenu dans le message **ce lien ne** fonctionne **qu'une fois !**

Votre adresse mail est validée. Vous devez **PERSONNALISER** votre mot de passe, en cliquant sur **« SE CONNECTER »**

de lettres et de chiffres)

6. Indiquez votre nouveau mot de passe (mélange

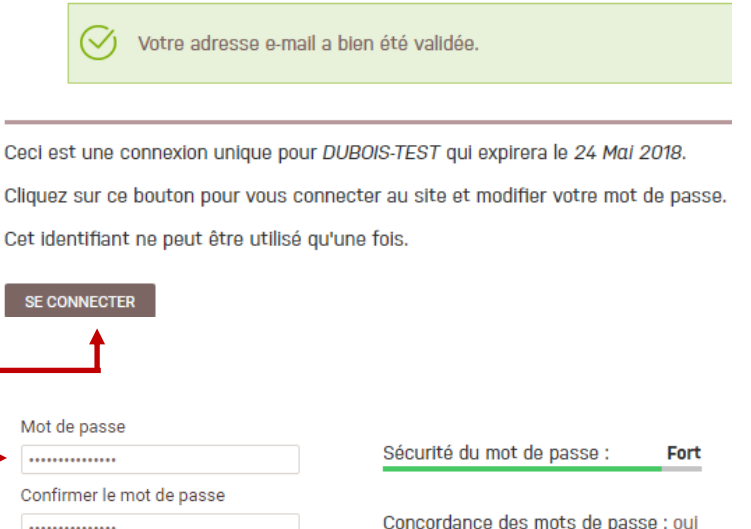

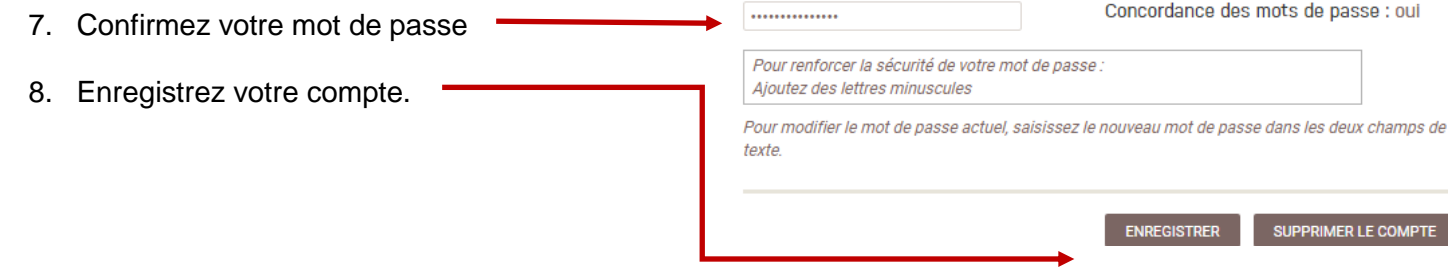

**NOTEZ VOTRE NOM DE COMPTE ET VOTRE MOT DE PASSE, pour vous connectez à l'avenir.** Le lien que vous avez reçu, précédemment dans votre boite mail n'est plus actif.

**A noter :** Votre compte sur « La Forêt Bouge en Auvergne-Rhône-Alpes » est valable sur l'intégralité du site, quelle que soit la région choisie.

Pour localiser et décrire votre forêt sur le site **[www.laforetbouge.fr](http://www.laforetbouge.fr/) Consultez le mode d'emploi : « gérer sa foret »** 

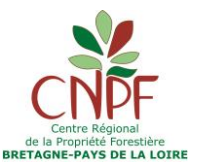

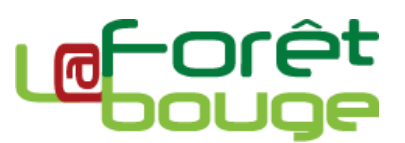